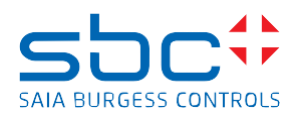

## **Saia PCD Supervisor 4.11 Service Pack 2**

Dieses Service Pack enthält verschiedene \*.jar-Dateien und muss manuell über die Version 4.11 (Version 4.11.0.142.1.3) installiert werden.

Zur Installation der Patch-Dateien befolgen Sie die Schritte:

- Speichern und Stoppen der laufenden Station in der Workbench
- Schließen Sie die Saia PCD-Supervisor Workbench 4.11
- Beenden Sie den Niagara-Dienst in der Windows-Dienstanwendung
- Kopieren Sie die .jar-Dateien vom Patch-Speicherort in den Installationsordner/Module des Saia PCD Supervisor 4.11.
- Überschreiben Sie die vorhandenen Dateien mit den Dateien aus dem Patch. (standardmäßig C:\SBC\SaiaPCDSupervisor-4.11.0.142\modules)
- Start des Niagara-Dienstes nach erfolgreichem kopieren
- Öffnen Sie die Workbench
- Die Patch-Dateien sind installiert

## **Verbesserungen/Korrekturen**

Die folgenden Korrekturen wurden im Service Pack 2 des Saia PCD Supervisor 4.11 vorgenommen:

- Dieses Service Pack enthält alle Fehlerbehebungen von Service Pack 1
- Einführung der neuen Hon Data Point View (für BACnet-Datenpunkte)

- HonDataPointView - In einigen Situationen war das System nicht in der Lage, die Änderungen im Bacnet-Punkt zu speichern

- HonDataPointView - Die OoS-Dropdown-Auswahl funktioniert nicht für die erste Auswahl

- Easy Database Manager - Datepunkte welche in der Tag-basierten Px-Seite verwendet

werden, werden im Schritt 4 des EDM-Assistenten angezeigt, ohne dass die entsprechende Option in Schritt 2 oder Schritt 3 ausgewählt wurde

- Easy Database Manager Kann französische Akzente nicht verarbeiten
- Hon Data Point View Zeigt nicht immer den gesamten Inhalt an (Aktualisierung erfolgt nicht)
- Easy Database Manager Kann nicht zu Schritt 4 navigieren, wenn die Option "History Imports" in Schritt 3 des EDM-Assistenten ausgewählt ist

- EDE Import - Stoppt den Import beim ersten Punkt, der kein Trennzeichen hat und ignoriert alle folgenden Punkte

- Easy Templating - SP1- falsche Ord-Einstellung in erstellten Vorlagen